#### **DELPROS PORTAL DASHBOARD – REGISTERED USERS**

#### **Continuing Education Tracker**

Quick Reference Guide

July 2022

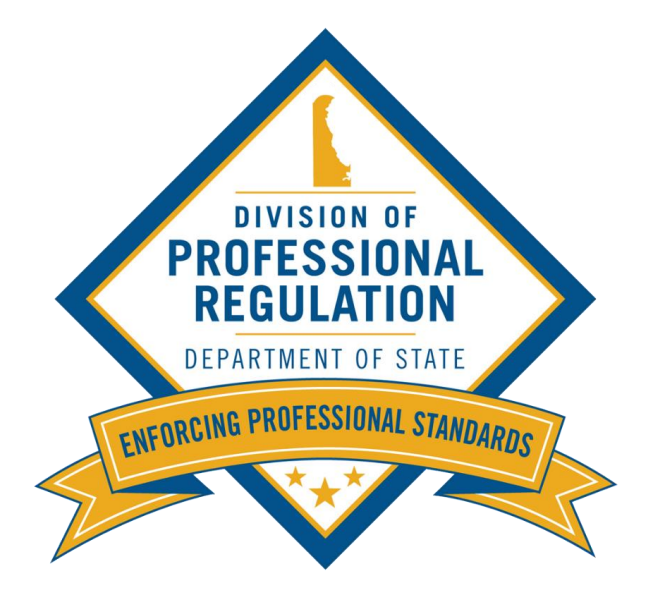

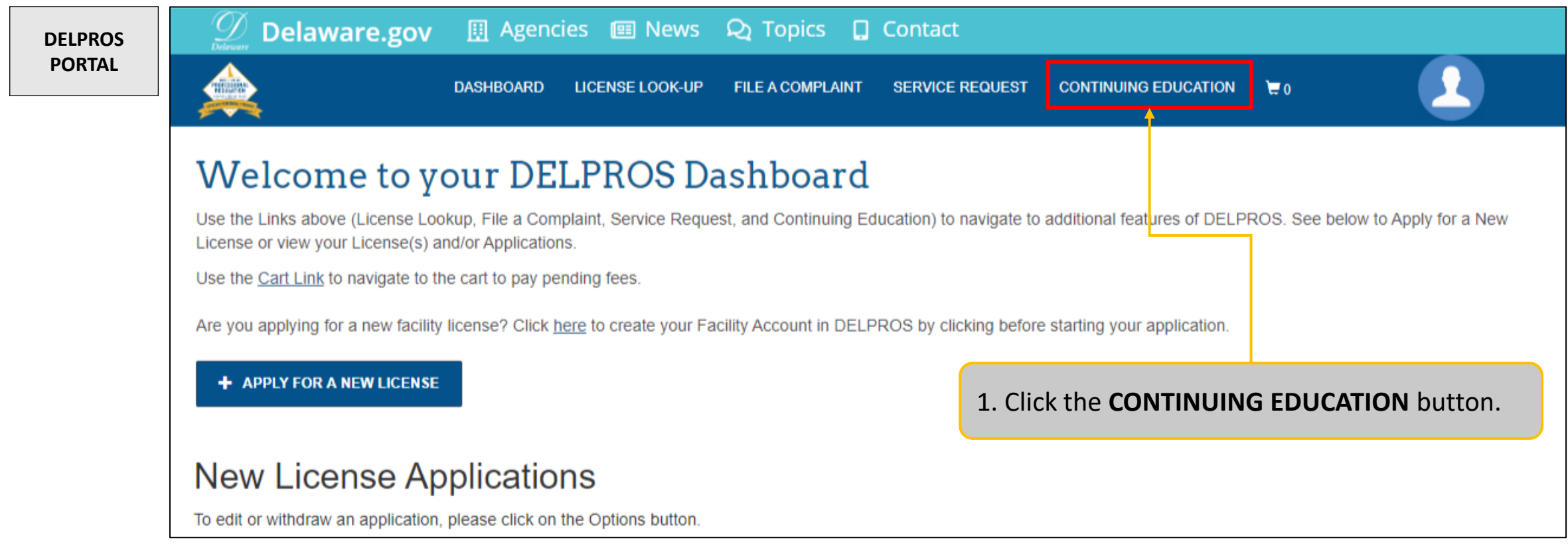

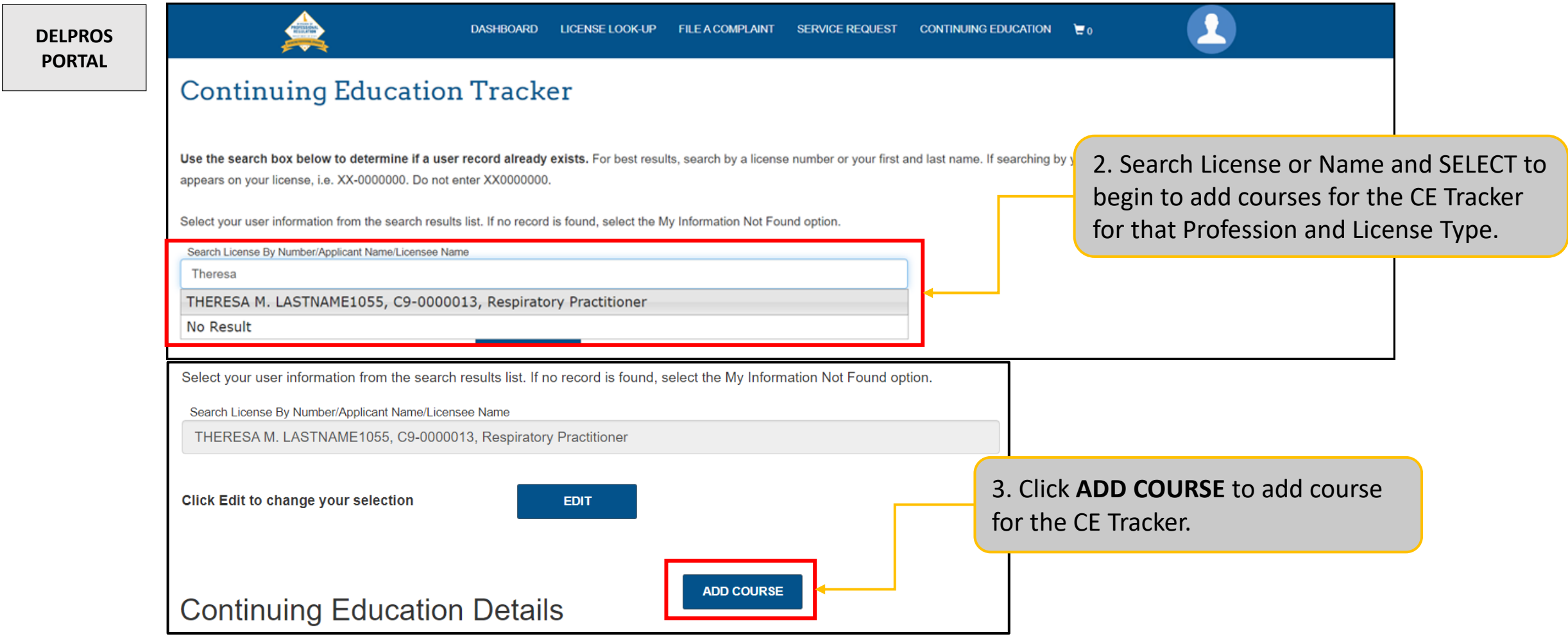

This section illustrates how users can add CE Hours to the CE Tracker from the portal Dashboard

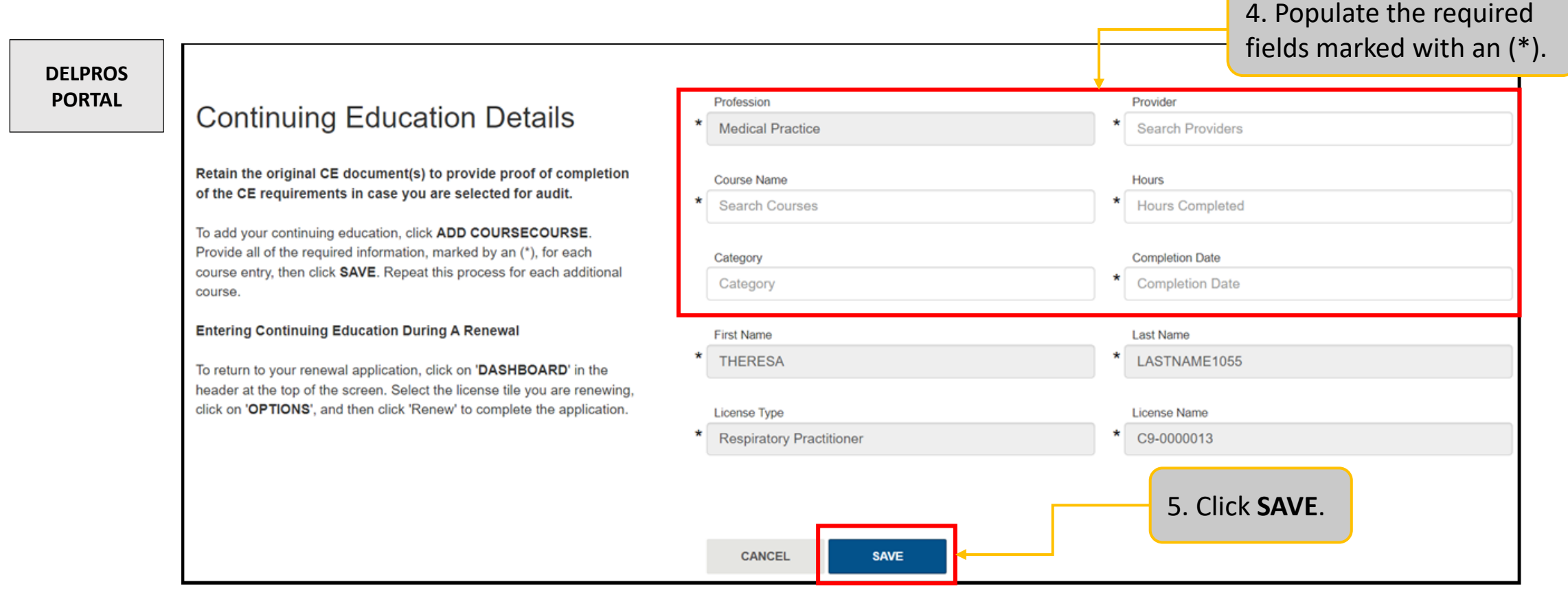

**Note:** Profession, First Name, Last Name, License Type and License Number will be auto-populated and cannot be edited.

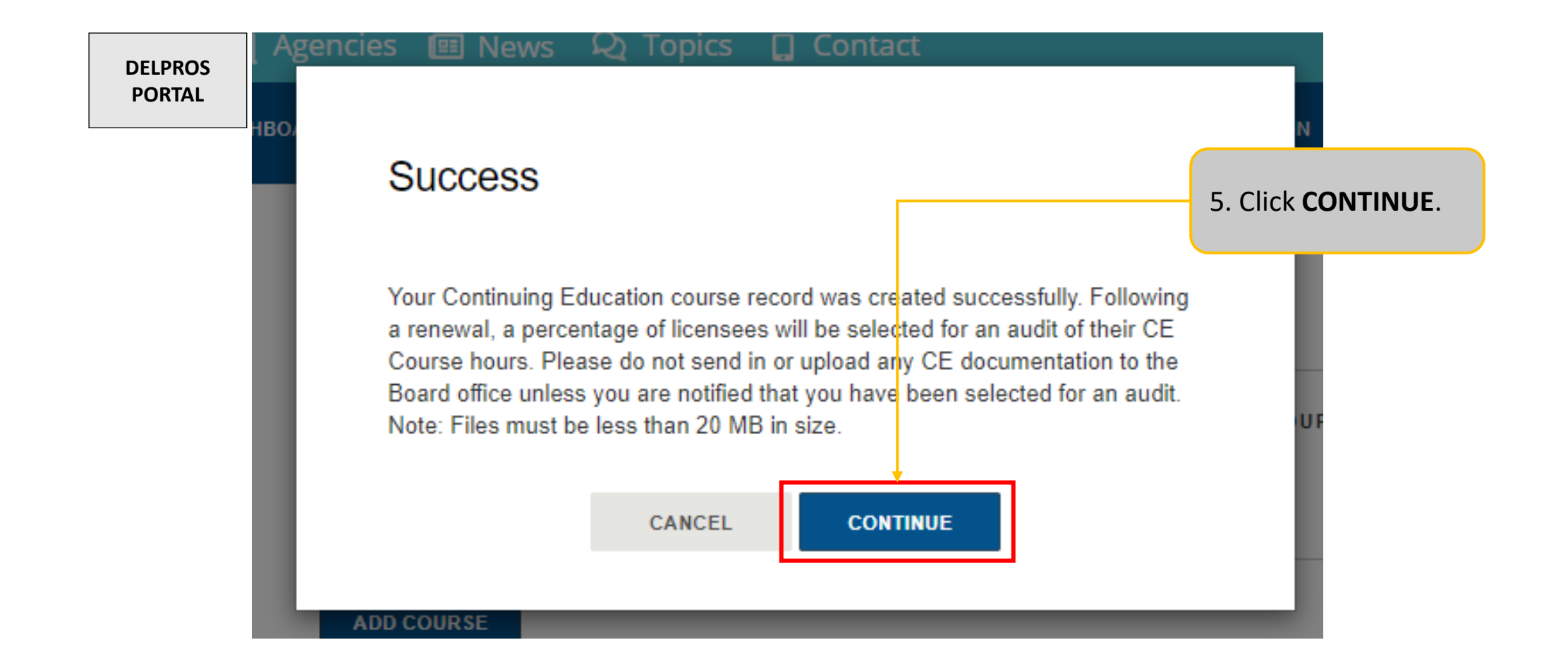

This section illustrates how users can add CE Hours to the CE Tracker from the portal Dashboard

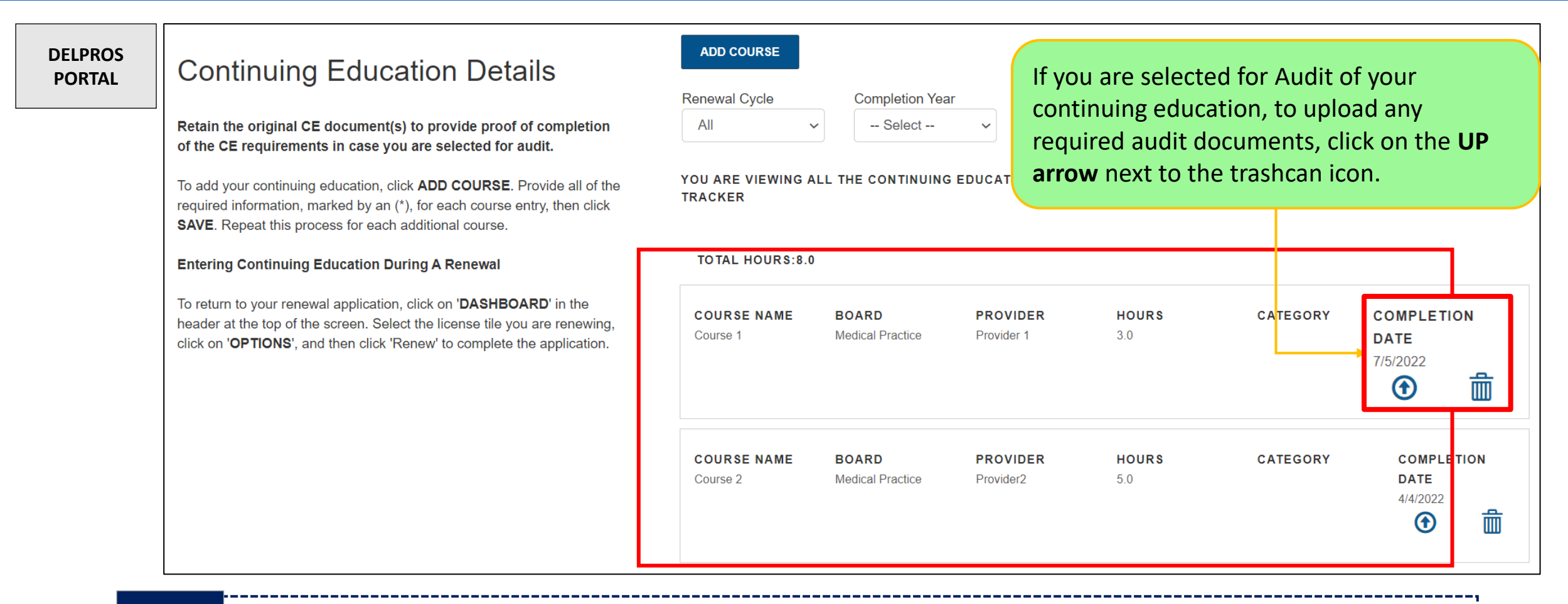

**Note:** CE hours are tracked based on profession, license type and renewal period. Most CE hours cannot be used for multiple licenses.

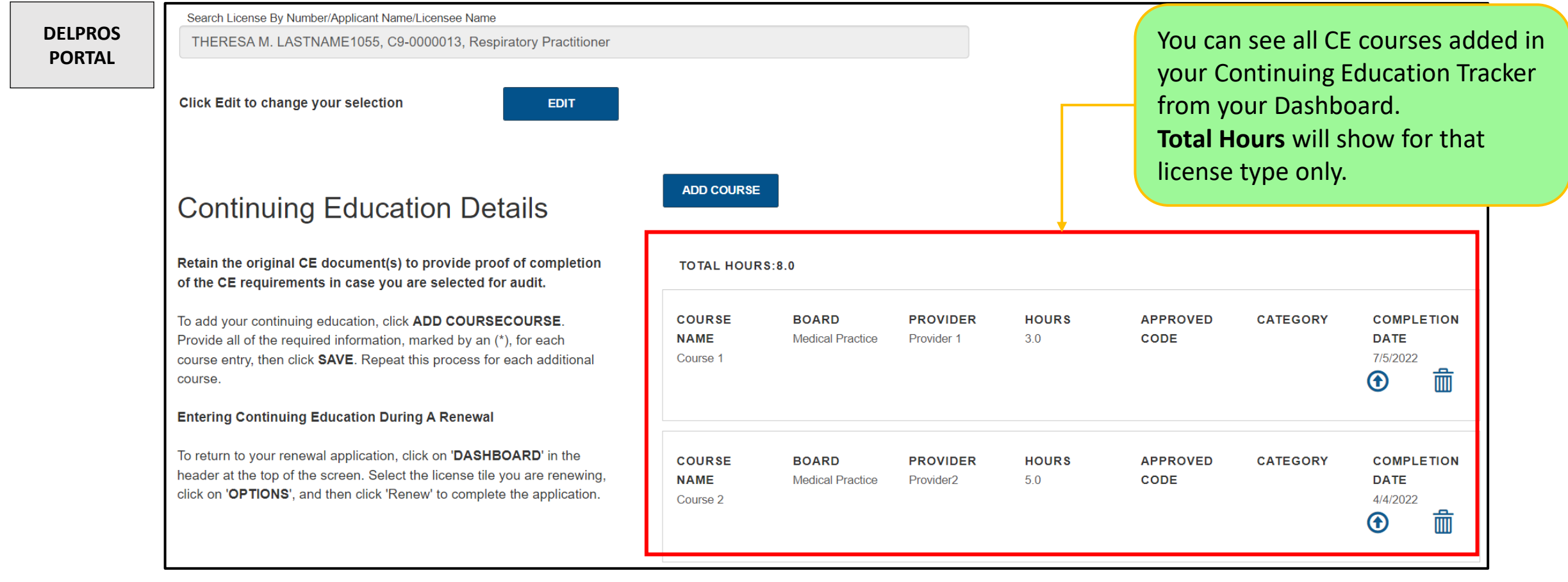

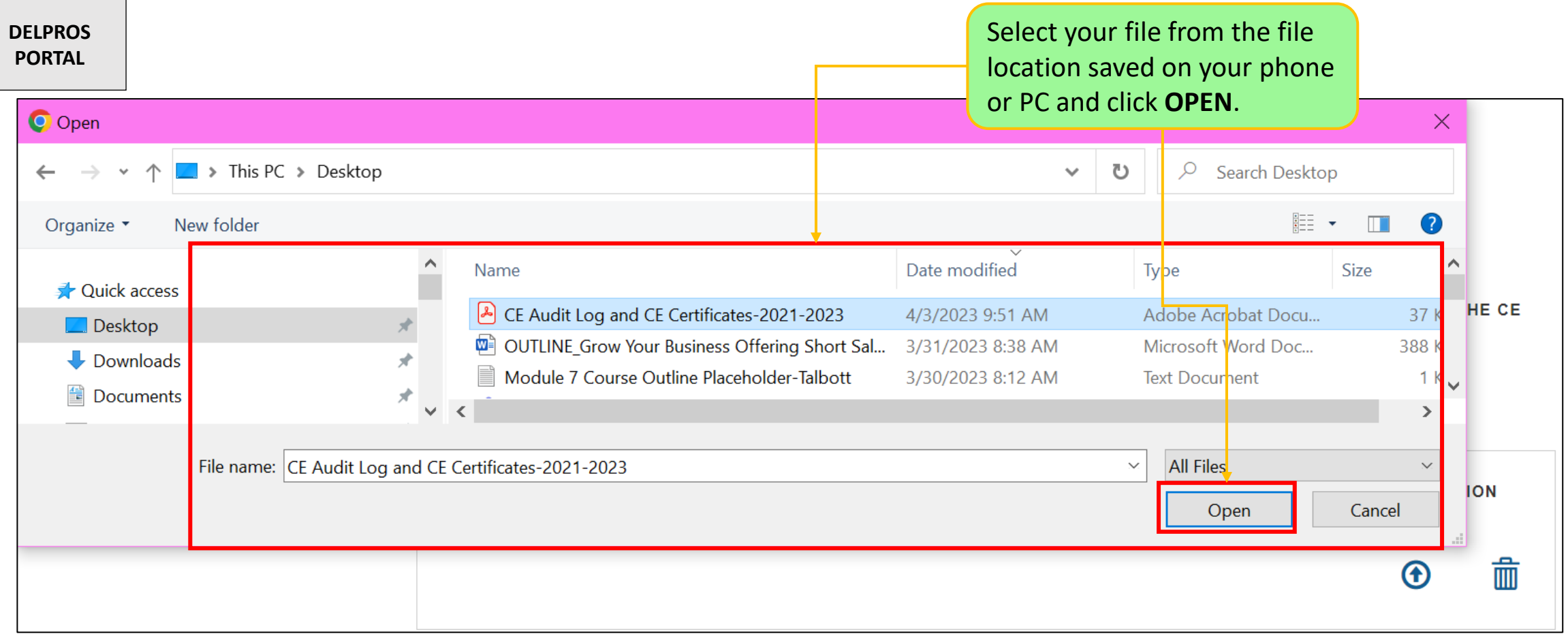

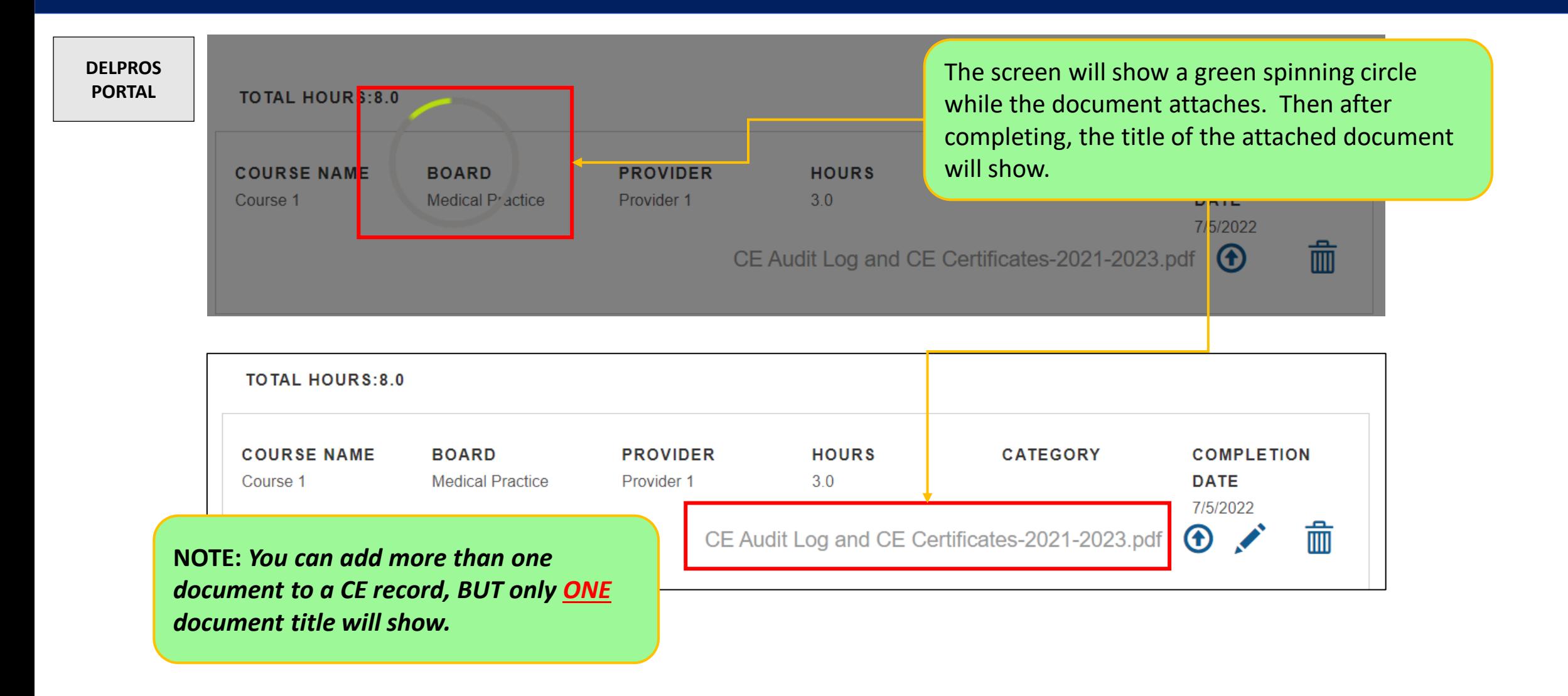